## How to use Arbor Shop

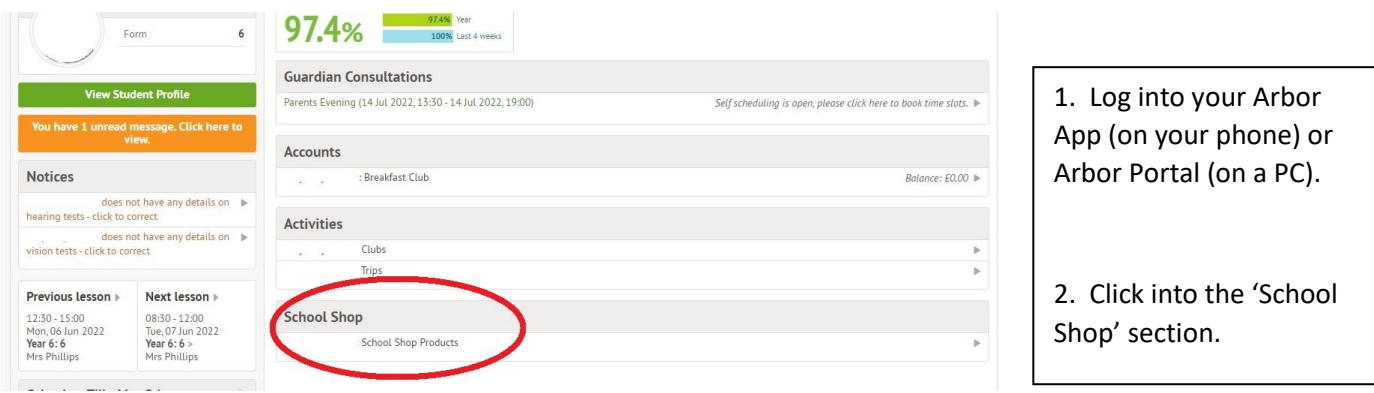

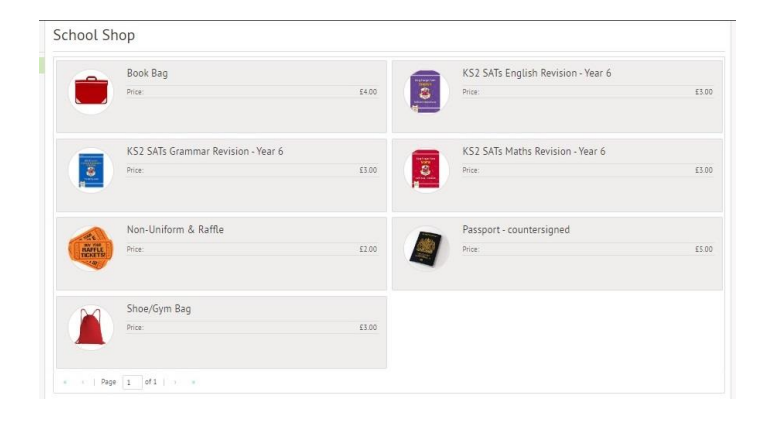

3. Click onto the item you are interested in purchasing.

- 4. A page with a photo of the product, cost (per item) and description will open.
	- 5. Change the quantity if you wish to purchase more than one of the item.
		- 6. Click 'Buy Product'

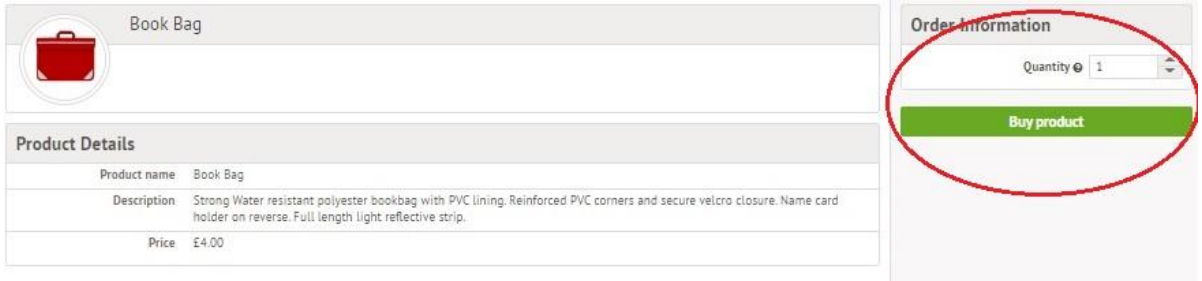

Purchased items will be sent home as soon as possible.